# **Überprüfen des NTP-Status mit dem Befehl "NTP-Zuordnungen anzeigen"**

# **Inhalt**

Einleitung Voraussetzungen Anforderungen Verwendete Komponenten Konventionen Hintergrundinformationen Den Befehl show ntp associations verstehen Beispiele für Feldwerte erreichen Unterschiede bei Konfiguration als primär Wofür steht ein Rautezeichen (#)? Zugehörige Informationen

# **Einleitung**

In diesem Dokument wird beschrieben, wie Sie mit der Befehlsausgabe **show ntp associations** feststellen, ob das NTP ordnungsgemäß funktioniert.

### **Voraussetzungen**

### **Anforderungen**

Es gibt keine spezifischen Anforderungen für dieses Dokument.

### **Verwendete Komponenten**

Dieses Dokument ist nicht auf bestimmte Software- und Hardware-Versionen beschränkt.

Die Informationen in diesem Dokument beziehen sich auf Geräte in einer speziell eingerichteten Testumgebung. Alle Geräte, die in diesem Dokument benutzt wurden, begannen mit einer gelöschten (Nichterfüllungs) Konfiguration. Wenn Ihr Netzwerk in Betrieb ist, stellen Sie sicher, dass Sie die möglichen Auswirkungen aller Befehle kennen.

### **Konventionen**

Weitere Informationen zu Dokumentkonventionen finden Sie [unter Cisco Technical Tips](https://www.cisco.com/c/de_de/support/docs/dial-access/asynchronous-connections/17016-techtip-conventions.html) Convention.

# **Hintergrundinformationen**

Sie können **Network Timing Protocol (NTP)** zur Synchronisierung von Zeit und Uhren über Netzwerkverbindungen hinweg. Auf Cisco Routern können Sie die **show ntp associations** um den Status der NTP-Peers anzuzeigen.

Die Ausgabe enthält eine beträchtliche Menge an Informationen, darunter Paketverlustinformationen. Diese

Informationen sollen die im Cisco IOS® verfügbaren Informationen ergänzen. **Command Reference**.

### **Den Befehl show ntp associations verstehen**

Wir untersuchen zunächst die Ausgabe des **show ntp associations** -Befehl und beschreiben Sie dann detailliert die Informationen, die dieser Befehl darstellt.

Dies ist ein Beispiel für eine Ausgabe, gefolgt von einer Erläuterung bestimmter Ausgabefelder.

<#root> Router# **show ntp associations** address ref clock st when poll reach delay offset disp ~172.31.32.2 172.31.32.1 5 29 1024 377 4.2 -8.59 1.6 +~192.168.13.33 192.168.1.111 3 69 128 377 4.1 3.48 2.3 \*~192.168.13.57 192.168.1.111 3 32 128 377 7.9 11.18 3.6 \* master (synced), # master (unsynced), + selected, - candidate,  $\sim$  configured

Das Abfragefeld stellt das Abfrageintervall (in Sekunden) zwischen NTP-Abfragepaketen dar.

Wenn NTP-Server und Client besser synchronisiert werden (und keine Pakete verworfen werden), erhöht sich diese Zahl auf einen Höchstwert von 1024.

Das Offset-Feld ist der berechnete Offset (in Millisekunden) zwischen der Client- und Serverzeit. Der Client verlangsamt oder beschleunigt seine Uhr, um den Serverzeitwert einzustellen.

Der Offset nimmt mit der Zeit gegen Null ab. Sie erreicht wahrscheinlich nie Null, da die Paketverzögerung zwischen Client und Server nie genau gleich ist.

Aus diesem Grund kann das Client-NTP seine Uhr niemals genau mit der Uhr des Servers abgleichen.

Wenn sich neben einem konfigurierten Peer ein Sternchen (\*) befindet, werden Sie mit diesem Peer synchronisiert und verwenden ihn als primäre Uhr.

Solange ein Peer der primäre Peer ist, ist alles in Ordnung. Um sicherzustellen, dass NTP ordnungsgemäß funktioniert, überprüfen Sie den Wert im **reach** feld.

#### **Beispiele für Feldwerte erreichen**

Das Reichweitenfeld ist ein zirkulärer Bitpuffer. Sie erhalten den Status der letzten acht NTP-Nachrichten (acht Bit im Oktal sind 377; Sie möchten also einen Wert für das Erreichbarkeitsfeld von 377 sehen).

Wenn ein NTP-Antwortpaket verloren geht, wird das verlorene Paket über die nächsten acht NTP-Aktualisierungsintervalle im Reichweitenfeld nachverfolgt.

Diese Tabelle enthält als Beispiel Erläuterungen zu möglichen Reichweitenfeldwerten bei einem Ausfall eines NTP-Antwortpakets.

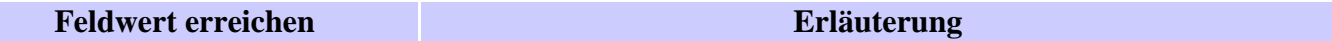

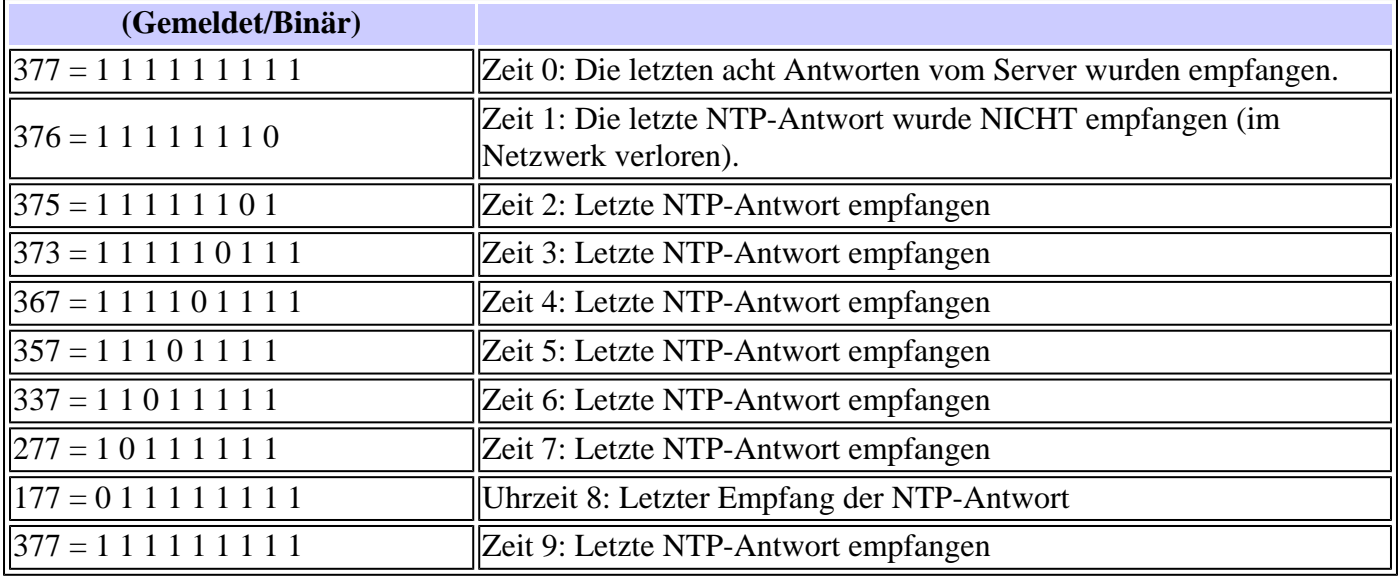

#### **Unterschiede bei Konfiguration als primär**

Wenn der Router seine eigene Uhr als primäre Uhr verwendet (mit dem **ntp master** Befehl), die Ausgabe von **show ntp associations** sieht ähnlich aus:

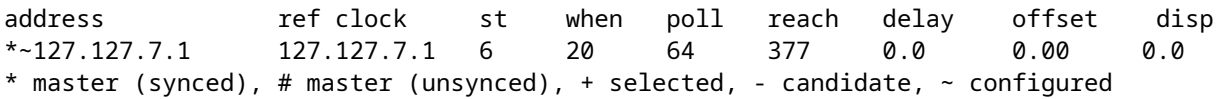

Der Wert der Zinsen liegt im **stratum** um eins kleiner als der konfigurierte Wert ist, **ntp master 7** in diesem Fall.

Der Router fragt seine eigene interne Uhr ab, aber die Uhr ist nie unerreichbar, und der Router erhöht das Abfrageintervall nie auf mehr als alle 64 Sekunden.

#### **Wofür steht ein Rautezeichen (#)?**

Ein Rautezeichen (#), das neben einem konfigurierten Peer im **show ntp associations** zeigt an, dass der Router keine Synchronisierung mit dem Peer durchführt, obwohl NTP-Anforderungs- und Antwortpakete ausgetauscht werden.

Überprüfen Sie in diesem Fall die Ausgabe des **show ntp associations detail** oder das NTP-Debugging, um festzustellen, warum die Uhren nicht synchronisiert sind.

Verwenden Sie **show ntp associations detail** und **show ntp status** -Befehlen, um zusätzliche Informationen über den Status von NTP abzurufen.

Ein möglicher Grund für das Pfundzeichen ist, dass sich die NTP-Client-Uhr um mehr als 4000 Sekunden von der NTP-Server-Uhr unterscheidet.

Bei Cisco Routern wird eine Zeitdifferenz von mehr als 4000 Sekunden als außerhalb des zulässigen Bereichs liegend betrachtet, sodass der Router nicht mit dem Server synchronisiert werden kann.

Dies gilt nicht, wenn Sie zum ersten Mal einen NTP-Peer auf einem Cisco Router konfigurieren oder neu laden. In diesem Fall wird die Uhr des NTP-Clients (der Cisco Router) unabhängig von der Größe des Unterschieds an die Uhr des NTP-Servers angepasst.

Überprüfen Sie die Zeitzone der Client-Uhr. Die lokale Zeit wird angezeigt, aber die Zeitwerte in NTP-Nachrichten befinden sich in der UTC (GMT)-Zeitzone.

Sie können die Client-Uhr manuell auf wenige Minuten nach der NTP-Serveruhr ändern.

## **Zugehörige Informationen**

- [Network Time Protocol \(NTP\) Leitfaden zur Fehlerbehebung und -suche](https://www.cisco.com/c/de_de/support/docs/ip/network-time-protocol-ntp/116161-trouble-ntp-00.html?referring_site=bodynav)
- **[Technischer Support und Dokumentation für Cisco Systeme](https://www.cisco.com/c/de_de/support/index.html?referring_site=bodynav)**

#### Informationen zu dieser Übersetzung

Cisco hat dieses Dokument maschinell übersetzen und von einem menschlichen Übersetzer editieren und korrigieren lassen, um unseren Benutzern auf der ganzen Welt Support-Inhalte in ihrer eigenen Sprache zu bieten. Bitte beachten Sie, dass selbst die beste maschinelle Übersetzung nicht so genau ist wie eine von einem professionellen Übersetzer angefertigte. Cisco Systems, Inc. übernimmt keine Haftung für die Richtigkeit dieser Übersetzungen und empfiehlt, immer das englische Originaldokument (siehe bereitgestellter Link) heranzuziehen.